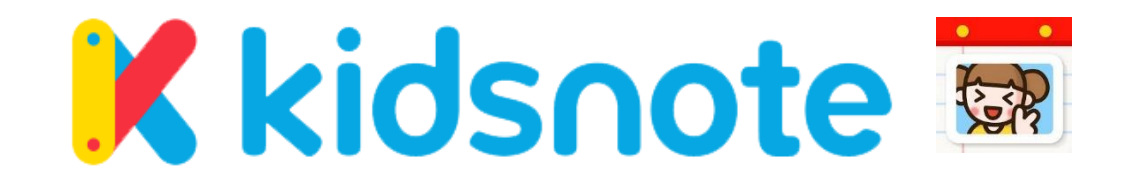

Welcome parents to Kidsnote app. Let us show you how to sign up your child to this FREE mobile/web communication platform.

2. Download and sign up to

activate your Kidsnote account.

1. Download the App. which can be found through your **application store** on any iPhone or android users. Also web browser [\(www.kidsnote.com\)](http://www.kidsnote.com/) is available.

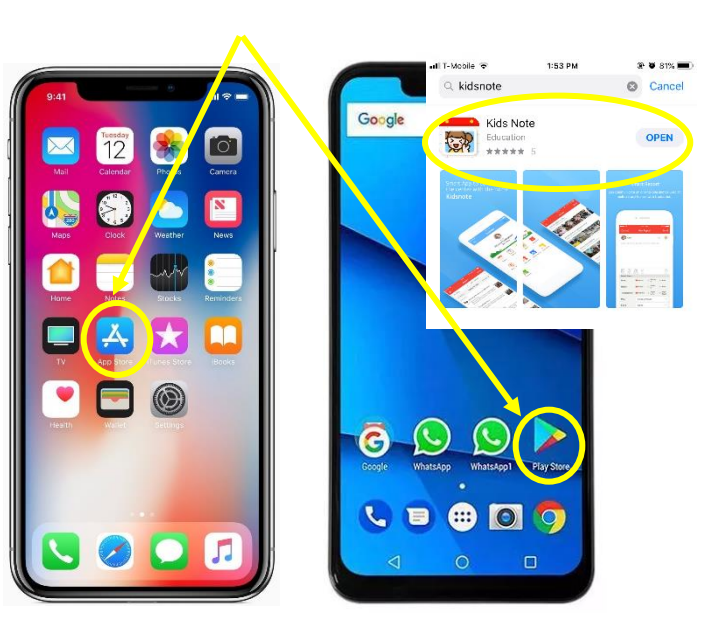

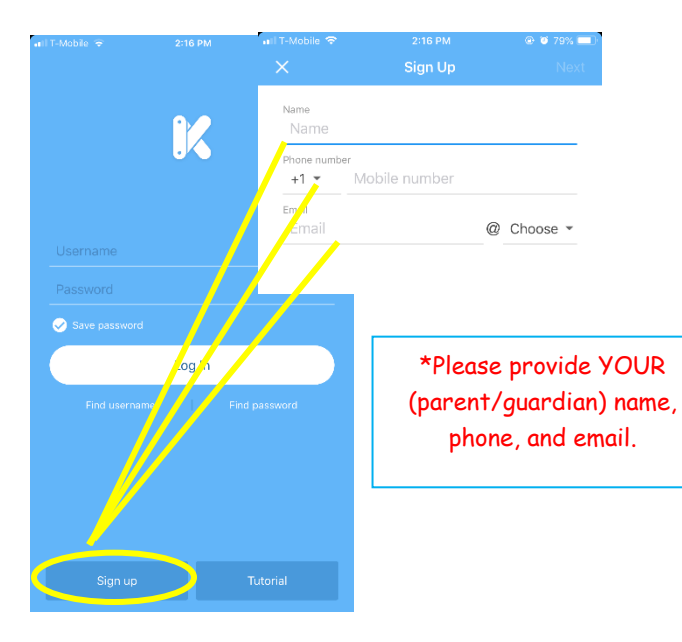

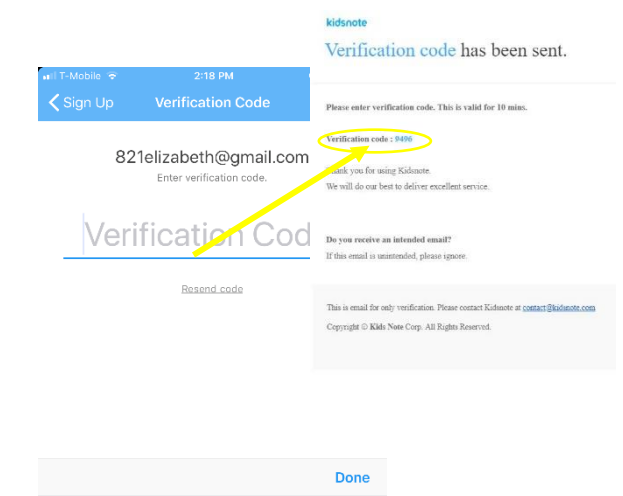

3. You will get a verification code through your EMAIL.

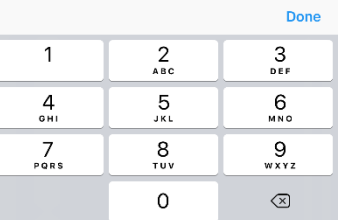

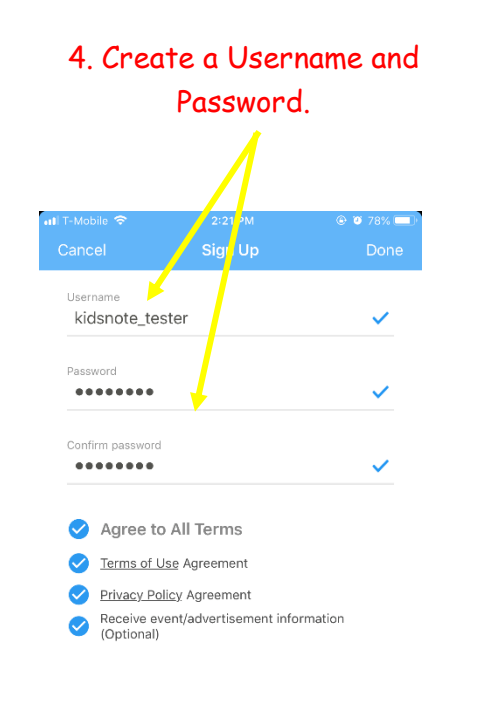

7. When you click on our center, the app will make you fill out YOUR child's information (Name, Age, gender, and Classroom).

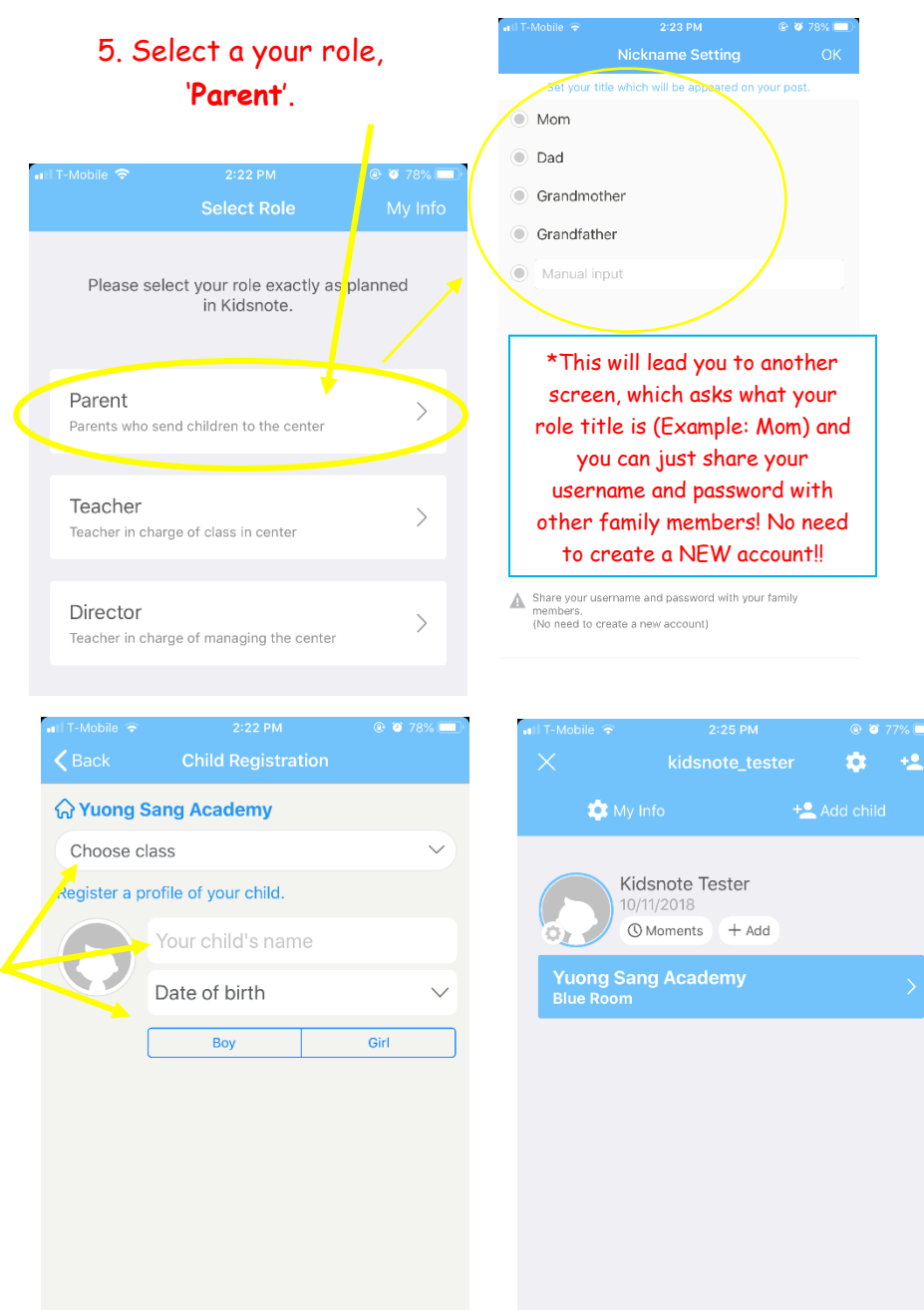

## 6. Next, search for our center, 'Y**u**ong Sang Academy'.

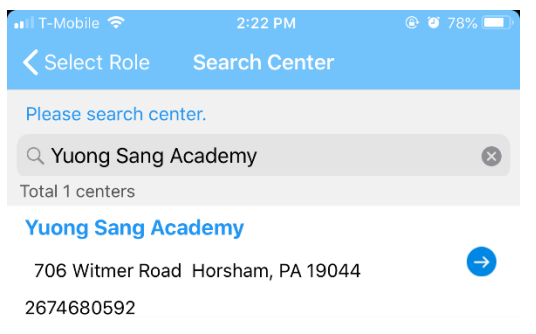

8. Last, please wait until the school approves of your registration. You will receive a notification. If you do not, please contact us!